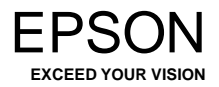

# **L355 Začnite tukaj**

Pomembno! Upoštevajte navodila, če želite preprečiti mehanske poškodbe na vaši opremi.

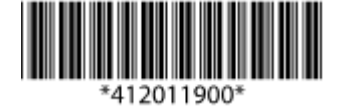

© 2012 Seiko Epson Corporation. Vse pravice pridržane. Natisnjeno v XXXXXX

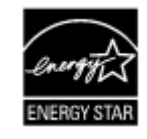

#### **Najprej preberite to!**

Ta izdelek zahteva previdno ravnanje s črnilom. Črnilo se lahko med polnjenjem posodic za črnilo razlije. Če črnilo pride v stik z oblekami ali drugimi predmeti, ga morda ne bo mogoče odstraniti.

# 1 Odstranjevanje embalaže

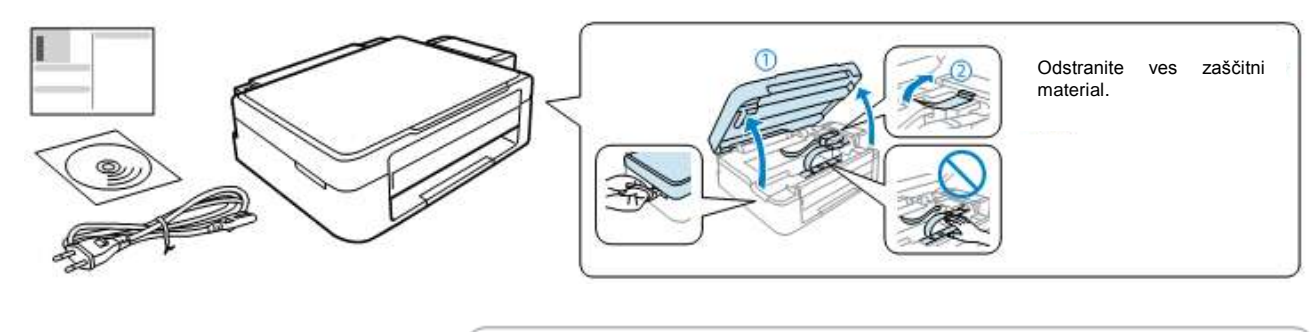

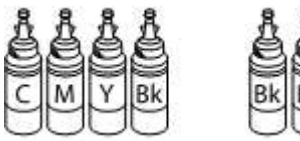

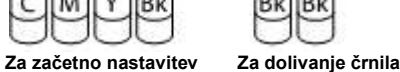

Ø

Ne odpirajte embalaže originalne stekleničke s črnilom ali embalaže stekleničk za ponovno polnjenje dokler ni vse pripravljeno za polnjenje posodic za črnilo. Steklenička s črnilom je vakuumsko zapakirana, kar zagotavlja zanesljivost.

# 2 Črnilo za polnjenje

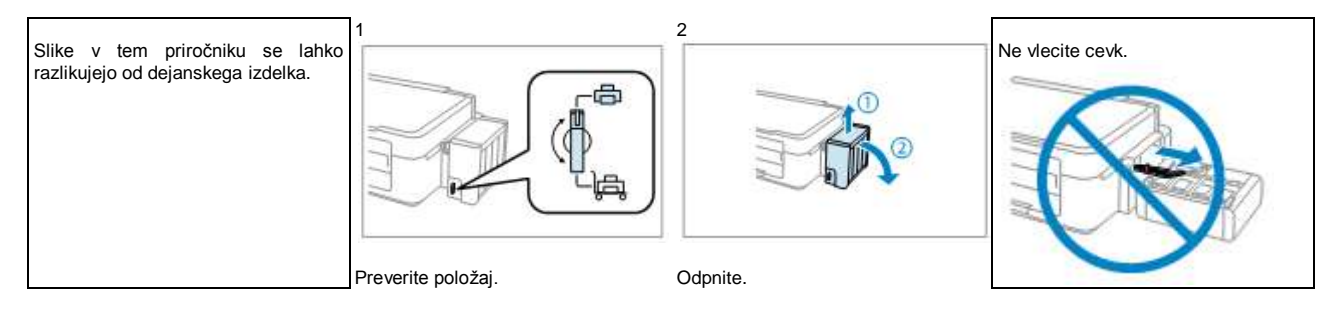

![](_page_1_Picture_0.jpeg)

Povežite in priključite. Vklopite. Vklopite. Pritisnite in držite 3 sekunde dokler znak **D** ne začne utripati. Začetek polnjenja črnila.

Polnjenje črnila traja približno 20 minut. Počakajte, da se prižge lučka.

# 3 Povezovanje z računalnikom

![](_page_1_Picture_6.jpeg)

Vstavite. Vstavite.

![](_page_1_Picture_100.jpeg)

# **R41AD886\_končna različica Začnite tukaj dopolnjena izdaja C**<br>R41AD886 SH.indd velikost A2

R41AD886\_SH.indd 04/23/2012

□ Uporabljajte stekleničke s črnilom, ki so priložene izdelku.

- □ Tudi če so na posameznih stekleničkah morebitne udrtine, sta kakovost in količina črnila zajamčeni in uporaba črnila je varna.
- □ Družba Epson ne jamči za kakovost ali zanesljivost črnil, ki jih ni izdelala sama. Uporaba takšnih črnil lahko povzroči škodo, ki je garancija družbe Epson

ne krije.

![](_page_2_Figure_7.jpeg)

![](_page_2_Figure_8.jpeg)

![](_page_2_Figure_9.jpeg)

![](_page_2_Figure_10.jpeg)

Odprite in odstranite. Codtrgajte, odstranite in nato namestite. Posodico za ustrezno barvo črnila napolnite s celotno količino črnila.

![](_page_2_Figure_12.jpeg)

![](_page_2_Picture_13.jpeg)

![](_page_2_Picture_14.jpeg)

![](_page_2_Figure_15.jpeg)

Trdno namestite. Trdno namestite. Ponovite korake od 3 do 6 za vsako stekleničko s črnilom posebej.

![](_page_2_Figure_17.jpeg)

![](_page_2_Figure_18.jpeg)

Pred tiskanjem se prepričajte, da ste enoto s posodicami za črnilo pritrdili na izdelek. Enote s posodicami za črnilo ne odlagajte in je ne nameščajte višje ali nižje od izdelka.

![](_page_2_Picture_20.jpeg)

Zapnite

# Nalaganje papirja in kopiranje

![](_page_3_Figure_1.jpeg)

Papirja ne naložite višje od oznake  $\overline{I}$  v stranskem vodilu. Papir naložite tako, da je stran, na katero se tiska, obrnjena navzgor.

![](_page_3_Picture_134.jpeg)

![](_page_3_Picture_135.jpeg)

# **Transport**

![](_page_3_Figure_6.jpeg)

črnilom vstavite v originalno ali podobno škatlo.

Izdelek naj bo med transportom v vodoravnem položaju. Sicer lahko črnilo začne iztekati. Med privijanjem pokrovčka naj embalaža s črnilom stoji pokončno. Ustrezno poskrbite, da med transportom črnilo ne bo iztekalo.

![](_page_3_Picture_9.jpeg)

Po končanem transportu odstranite trak, ki ščiti tiskalno glavo, in pokrovčke posodic za črnilo, nato odklenite izdelek. Če kakovost tiska upade, zaženite čiščenje ali poravnajte tiskalno glavo.

![](_page_3_Picture_11.jpeg)

Pokrovčke shranjujte blizu izdelka.

XXXXXXX-XX Pantone3005 XXXXXX-XX črna<br>Sprednji del Sprednji del Sprednji del

# Dolivanje črnila

![](_page_4_Figure_1.jpeg)

Za najboljše rezultate črnilo porabite v roku šestih mesecev po odstranitvi plombe s stekleničke.

Ko shranjujete ali prenašate stekleničko s črnilom po odstranitvi plombe, je ne nagibajte ali izpostavljajte udarcem oziroma temperaturnim spremembam. Sicer lahko črnilo izteka, tudi če je pokrovček na steklenički tesno privit.

### **Črnila Epson**

![](_page_4_Picture_201.jpeg)

uga originalna črnila družbe Epson, ki v tem dokumentu niso vedena, lahko povzročijo škodo, ki je garancija družbe Epson ne krije.

### Pomen lučk na napravi

![](_page_4_Picture_202.jpeg)

![](_page_5_Picture_68.jpeg)

# Pridobivanje dodatnih podatkov

![](_page_5_Picture_2.jpeg)

![](_page_5_Picture_3.jpeg)

Na voljo so trije spletni priročniki z navodili za uporabo. Oglejte si *Navodila za uporabo* (datoteka PDF), kjer so navedena podrobna navodila za uporabo izdelka.

![](_page_5_Picture_5.jpeg)

![](_page_5_Picture_6.jpeg)

# **R41AD886\_končna različica**

Začnite tukaj 04/23/2012

**dopolnjena izdaja C**<br>format A2

Vodnik po nadzorni plošči

![](_page_6_Figure_4.jpeg)

![](_page_6_Picture_213.jpeg)

Začne s črno-belim ali barvnim tiskanjem. Če želite povečati število črno-belih ali barvnih kopij (do 20), pritiskajte ta gumb v sekundnih intervalih. Pritisnite oba gumba hkrati za optično branje izvirnika in shranite datoteko na računalnik v formatu PDF. Prekliče operacijo.

#### **■ Posebne operacije**

![](_page_6_Picture_214.jpeg)

![](_page_6_Picture_215.jpeg)

### Varnostna navodila

![](_page_6_Picture_216.jpeg)

![](_page_6_Picture_12.jpeg)

![](_page_7_Picture_130.jpeg)

Vaš izdelek podpira storitev Epson Connect. Ta storitev omogoča, da z izdelkom EPSON tiskate iz svojega pametnega telefona ali tabličnega računalnika.

![](_page_7_Picture_2.jpeg)

**<https://www.epsonconnect.com/>**

![](_page_7_Picture_4.jpeg)

XXXXXXX-XX Pantone3005 XXXXXXX-XX črna

Zadnji del Zadnji del